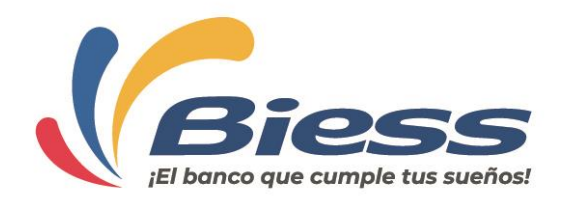

## **Guía Aprobación Cambio de Monto**

**Cambio de monto:** Con el resultado de la valoración del inmueble efectuado por el perito avaluador designado, el BIESS procederá a aprobar o negar el crédito. En caso de que el avalúo comercial del inmueble sea inferior al monto solicitado, el Banco comunicará al sujeto de crédito este hecho y que existe la posibilidad de cambio del monto ingresado en su solicitud hasta el máximo permitido. Si el sujeto de crédito acepta dicho cambio, el Banco aprobará el crédito, caso contrario lo negará.

Una vez que le llegue al cliente el correo de CAMBIO DE MONTO, debe realizar los siguientes pasos para aceptar el cambio de monto.

Ingresar a la página web del BIESS, en Préstamos Hipotecarios, ingresar el número de cédula y clave del IESS, puede verificar el ingreso correcto de la clave en el botón de "MOSTRAR" previo a seleccionar el botón "Ingresar".

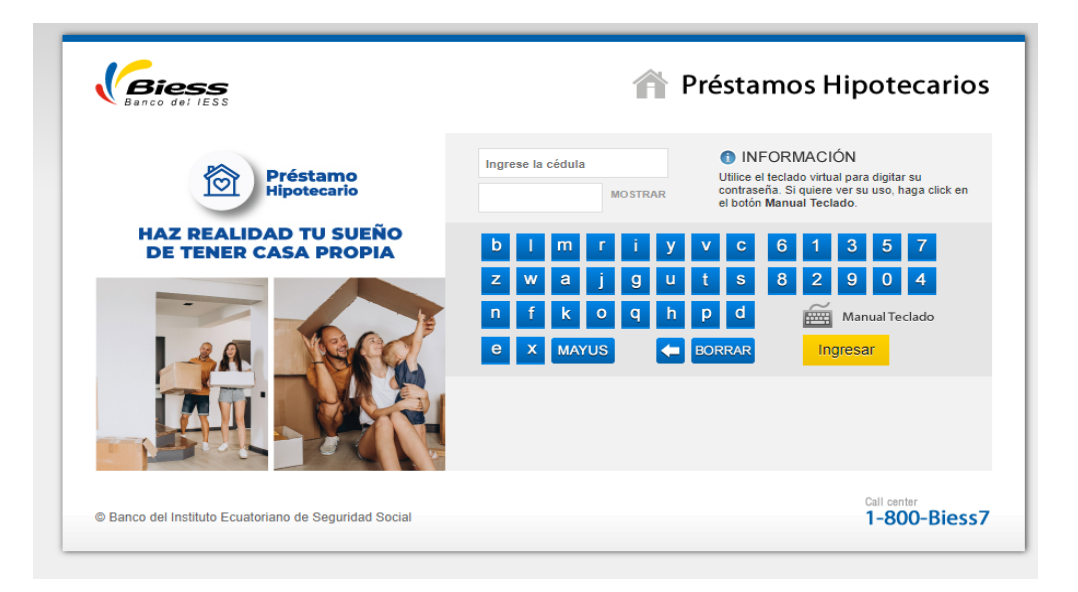

Selecciona la opción "Aprobación Cambio de Monto"

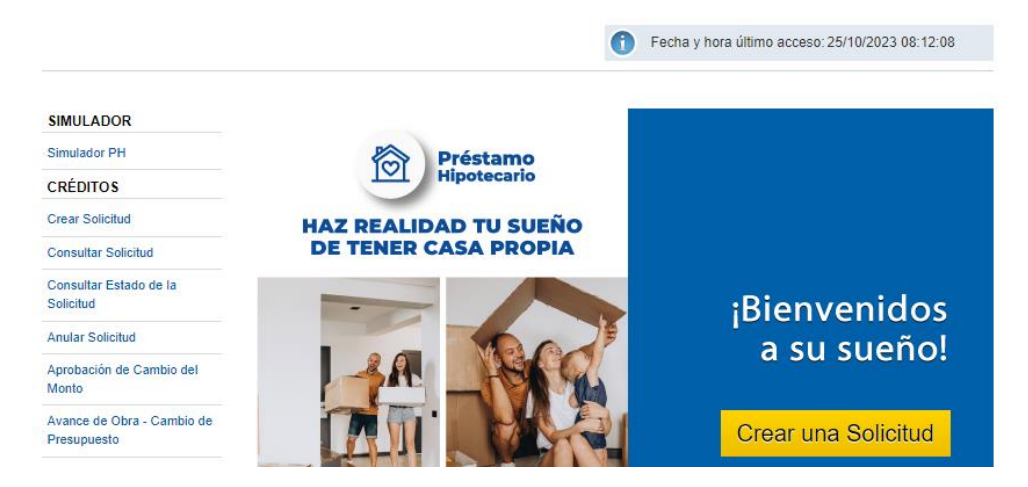

## Banco del Instituto Ecuatoriano de Seguridad Social - Biess

Dirección: Av Amazonas y Unión Nacional de Periodistas - Plataforma Gubernamental Teléfono: + 593 - 02 - 397 0500 www.biess.fin.ec

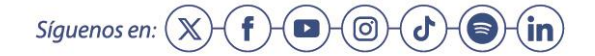

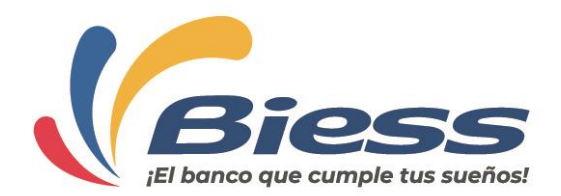

A continuación, le presenta la siguiente pantalla, en la cual le presenta el monto solicitado y el monto aprobado.

Una vez que selecciona el botón "Acepto" se aprueba automáticamente el valor.

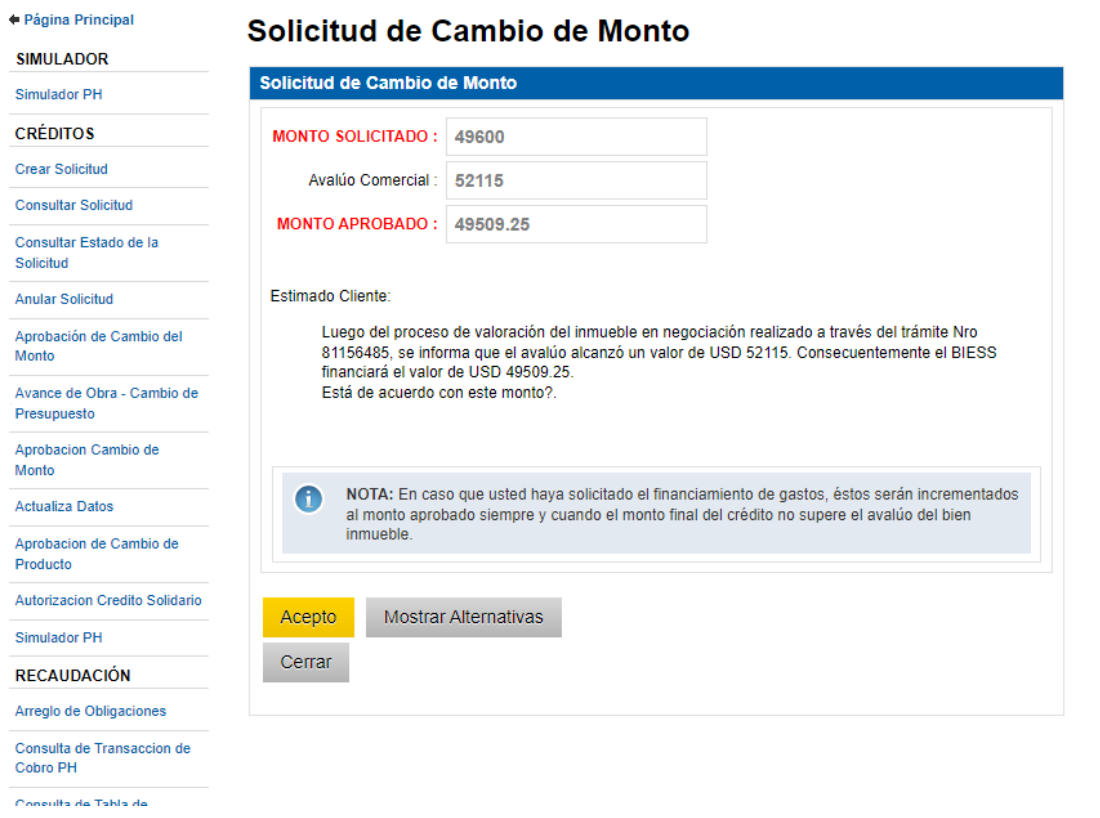

A continuación, presenta la siguiente pantalla de aprobación exitosa y continúa el proceso de concesión del préstamo hipotecario.

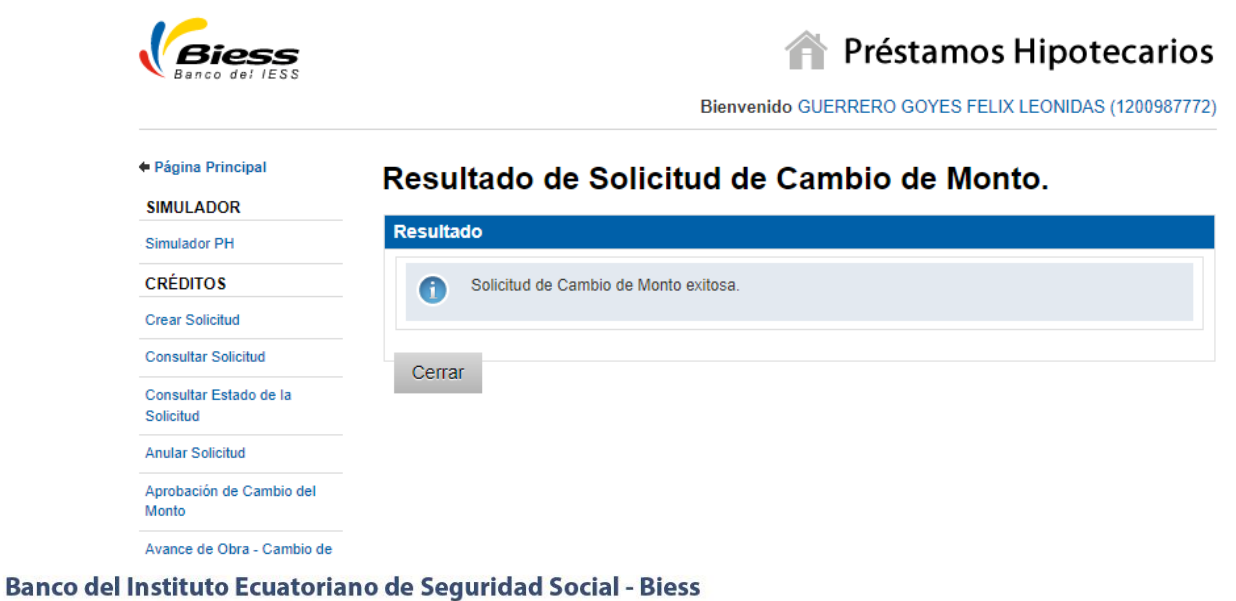

Síguenos en:  $(\mathbb{X})$ 

 $\Box$ 

f

(ල

ď

## Dirección: Av Amazonas y Unión Nacional de Periodistas - Plataforma Gubernamental Teléfono: + 593 - 02 - 397 0500

www.biess.fin.ec